# **z/VSE Installation**

- [The Installation Medium](#page-0-0)
- [Installation Checklist](#page-0-1)
- [Installation Procedure](#page-1-0)

## <span id="page-0-0"></span>**The Installation Medium**

Review the *Software AG Product Delivery Report* that accompanies the release package before restoring the release data to disk. Information in the report supersedes the information in this documentation.

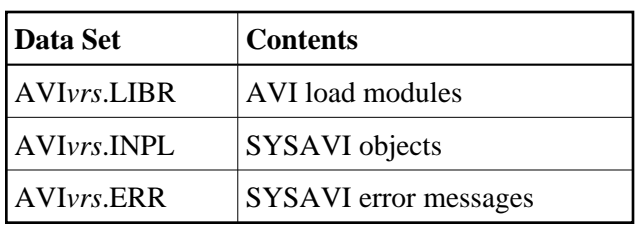

The installation medium contains the following data sets in the sequence indicated in the report:

where *vrs* in data set names represents the version, revision, and system maintenance level of the product.

## <span id="page-0-1"></span>**Installation Checklist**

The configuration file, configuration module, and client component of the Adabas System Coordinator must already be installed as indicated in the following checklist before any attempt is made to install Adabas Vista:

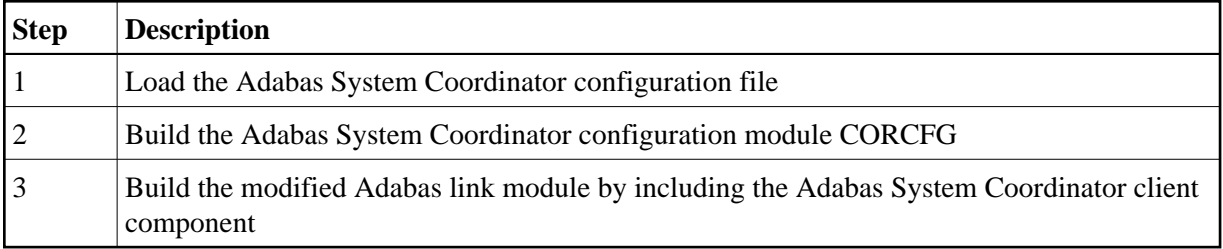

The installation of these components is described in detail in the *Adabas System Coordinator*  documentation.

Once the required components have been installed, you can proceed to install Adabas Vista. The following checklist identifies the steps necessary to successfully complete the installation:

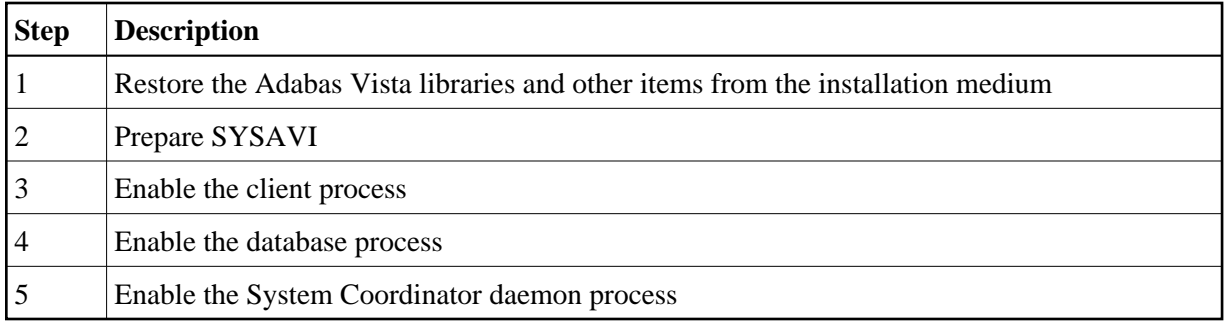

## <span id="page-1-0"></span>**Installation Procedure**

Following is the general Adabas Vista installation procedure. The actual installation depends on your particular requirements and the specific contents of the release package provided by Software AG for your site. Information in the release package is intended for your system. If that information differs from the information in this section, use the release package information or contact Software AG technical support for assistance.

## **Step 1. Restore the Adabas Vista libraries**

Use the following sample JCS to restore the Adabas Vista library. Modify the following variables to reflect the standards at your site:

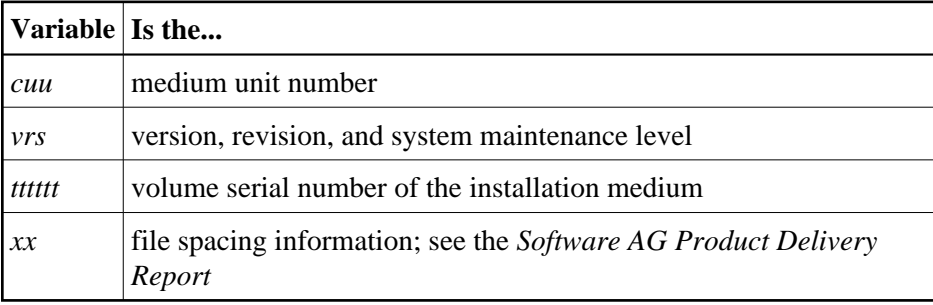

```
* $$ JOB JNM=LIBREST,CLASS=O,DISP=D
* $$ LST CLASS=A,DISP=H
// JOB LIBREST
// ASSGN SYS006,cuu,VOL=tttttt
// ASSGN SYS005,IGN
// MTC REW,SYS006
// MTC FSF,SYS006,xx
// EXEC LIBR
 RESTORE S=SAGLIB.AVIvrs: SAGLIB.AVIvrs
        TAPE=SYS006 TL=tttttt LIST=Y
/*
// MTC REW,SYS006
/&
* $$ EOJ
```
## **Step 2. Prepare SYSAVI**

The Adabas Vista Online Services (SYSAVI) objects are delivered on the Adabas Vista distribution medium.

## **To prepare SYSAVI:**

1. Use your everyday Natural INPL job to load the administration tool (Natural application SYSAVI) and associated message texts into your Natural system. For reference a sample Natural INPL job called CORI061 can be found with the sibling System Coordinator product in the jobs distribution file. The INPL job's work file 1 must reference the distribution file AVI*vrs*.INPL and work file 2 must reference AVI*vrs*.ERRN.

#### **Note:**

If you use Natural Security in this system, define the libraries SYSAVI and SYSMV*vrs* (where vrs is the level you are installing, for example 821) and protect as you require. You may define MENU as the startup transaction for SYSAVI. However, you must not define a startup transaction for SYSMV*vrs*.

2. Use the following parameter to define the Natural session where SYSAVI is to be used:

LFILE=(152,dbid,fnr<,passw><,ciph>)

where *dbid* and *fnr* define the location of the Adabas System Coordinator configuration file.

Alternatively, assemble the Natural parameter module with

NTFILE,ID=152,DBID=dbid,FNR=fnr

## **Step 3. Enable the client process**

**To enable the Adabas Vista client process** 

- 1. for the Adabas System Coordinator:
	- make the modified Adabas link module available;
	- make the generated configuration module CORCFG available; and
	- make the Adabas System Coordinator load library available.
- 2. for Adabas Vista:
	- make the Adabas Vista load library available.

### **Step 4. Enable the database process**

### **To enable the Adabas Vista database process**

- 1. for the Adabas System Coordinator:
	- make the Adabas System Coordinator load library available.
- 2. for Adabas Vista:
	- set the Adabas parameter ADARUN VISTA=YES.

## **Step 5. Enable the System Coordinator daemon process**

#### **Note:**

This step is required only if you intend to run clustered applications with dynamic transaction routing across multiple operating system images in an IBM sysplex environment.

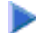

## **To enable the Adabas Vista System Coordinator daemon process**

- 1. Add the control statement PRODUCT=AVI to the input of the startup procedures for the Adabas System Coordinator daemon.
- 2. Make the Adabas Vista load library available to the Adabas System Coordinator daemon.